# **Software Installation Guide**

**Agilent Technologies** 

Baseband Studio and Signal Studio

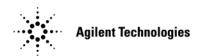

Manufacturing Part Number: E4400-90559
Printed in USA
April 2005

 $\ ^{\odot}$  Copyright 2002–2005 Agilent Technologies.

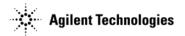

# **Notice**

The material contained in this document is provided "as is," and is subject to change, without notice, in future editions.

Further, to the maximum extent permitted by applicable law, Agilent disclaims all warranties, either expressed or implied with regard to this manual and to any of the Agilent products to which it pertains, including but not limited to the implied warranties of merchantability and fitness for a particular purpose. Agilent shall not be liable for errors or for incidental or consequential damages in connection with the furnishing, use, or performance of this document or any of the Agilent products to which it pertains. Should Agilent have a written contract with the User and should any of the contract terms conflict with these terms, the contract terms shall control.

For signal generator warranty information, refer to the signal generator Installation Guide or Service Guide.

# **Documentation Questions or Comments**

We welcome any questions or comments you may have about signal source documentation. Please email us at sources manuals@am.exch.agilent.com.

# **Contents**

| 1. | Software Requirements                                         |     |
|----|---------------------------------------------------------------|-----|
|    | 1xEV-DO                                                       | . 2 |
|    | 1xEV-DV and cdma2000                                          | . 2 |
|    | 802.11 WLAN                                                   | . 3 |
|    | 802.16-2004 (WiMAX)                                           | . 4 |
|    | Bluetooth <sup>TM</sup>                                       | . 5 |
|    | DVB                                                           | . 6 |
|    | Enhanced Multitone                                            | . 7 |
|    | Fading (version 2.0.8 or later)                               | . 8 |
|    | HSDPA over W-CDMA                                             | . 8 |
|    | Noise Power Ratio (NPR)                                       | . 9 |
|    | Pulse Building                                                | 10  |
|    | S-DMB                                                         | 11  |
|    | Signal Studio Toolkit                                         | 12  |
|    | TD-SCDMA (TSM)                                                | 13  |
|    | Waveform Capture and Playback                                 | 14  |
| _  |                                                               |     |
| 2. | Firmware and Software                                         |     |
|    | Downloading Agilent PSG or ESG Signal Generator Firmware      |     |
|    | Downloading Agilent PSA or ESA Spectrum Analyzer Firmware     |     |
|    | Downloading Agilent Wireless Communications Test Set Firmware |     |
|    | Installing and Setting Securities for the .NET Framework      |     |
|    | Installing the .NET Framework                                 |     |
|    | Installing Agilent IO Libraries                               |     |
|    | Installing Baseband Studio Software                           |     |
|    | Getting a Software License                                    |     |
|    | Installing a Software License                                 |     |
|    | Installing Signal Studio Software                             |     |
|    | Getting a Software License                                    | 20  |
|    | Installing a Software License                                 | 20  |
| _  |                                                               |     |
| 3. | Connections                                                   |     |
|    | Basic Connections                                             |     |
|    | Using the GPIB Interface                                      |     |
|    | Using the USB/GPIB Interface                                  |     |
|    |                                                               |     |
|    | Using the LAN Interface                                       |     |
|    | Additional Information                                        |     |
|    | Configuring for a Crossover LAN Connection                    |     |
|    | Using Digital Bus Cables                                      | 29  |
|    | Troubleshooting                                               |     |
|    | GPIB                                                          | 29  |
|    | LAN                                                           | 29  |

# **Contents**

# **1** Software Requirements

#### **Baseband Studio**

- "Fading (version 2.0.8 or later)" on page 8
- "Waveform Capture and Playback" on page 14

## Signal Studio

- "1xEV-DO" on page 2
- "1xEV-DV and cdma2000" on page 2
- "802.11 WLAN" on page 3
- "802.16-2004 (WiMAX)" on page 4
- "Bluetooth™" on page 5
- "DVB" on page 6
- "Enhanced Multitone" on page 7
- "HSDPA over W-CDMA" on page 8
- "Noise Power Ratio (NPR)" on page 9
- "Pulse Building" on page 10
- "S-DMB" on page 11
- "Signal Studio Toolkit" on page 12
- "TD-SCDMA (TSM)" on page 13

#### **Additional Information**

| Agilent Baseband Studio products:                                                              | $http:/\!/www.agilent.com/\!find/\!basebandstudio$    |
|------------------------------------------------------------------------------------------------|-------------------------------------------------------|
| Agilent Signal Studio products:                                                                | $http:/\!/www.agilent.com/\!find/\!signal studio$     |
| Agilent signal generators:                                                                     | $http:/\!/www.agilent.com/\!find/\!signal generator$  |
| Agilent spectrum analyzers:                                                                    | $http:/\!/www.agilent.com/\!find/\!spectrum analyzer$ |
| Assistance with test and measurements needs, or information on finding a local Agilent office: | http://www.agilent.com/find/assist                    |

If you do not have access to the Internet, contact your Agilent field engineer.

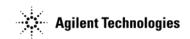

## 1xEV-DO

| Instrument                            | Requirements                                                                                                    |
|---------------------------------------|----------------------------------------------------------------------------------------------------|
| E4438C ESG<br>Vector Signal Generator | Firmware revision C.03.44 or later (see page 16)  One of the following baseband generator options: Option 001 (internal baseband generator with 8 Msample memory), Option 002 (internal baseband generator with 32 Msample memory), Option 601 (internal baseband generator with 8 Msample memory and digital bus capability), Option 602 (internal baseband generator with 64 Msample memory and digital bus capability, recommended) |
| PC Requirements                       |                                                                                                    |

#### PC Requirements

400 MHz Pentium® III or higher (2 GHz Pentium® IV or higher recommended)

256 MB RAM (1 GB recommended)

220 MB free disk space (160 MB for .NET framework, 60 MB for 1xEV-DO software)

Minimum 800 x 600 screen resolution with normal font size (1024 x 768 recommended)

Windows 2000  $Professional^{\textcircled{m}}$  (service pack 4 or later) or

Windows XP Professional® (service pack 1 or later)

Microsoft .NET® Framework (version 1.0 service pack 2, or later) in OS language version

(see "Installing and Setting Securities for the .NET Framework" on page 17)

Microsoft® Internet Explorer (5.01 or later)

If using GPIB, one of the following libraries must be installed:

Agilent IO Libraries (version L.01.00 or later), see "Installing Agilent IO Libraries" on page 18, or

NI-488.2 driver and NI-VISA

Installed and configured GPIB IO interface card or LAN interface card

## 1xEV-DV and cdma2000

| Instrument                            | Requirements                                                                                                    |
|---------------------------------------|----------------------------------------------------------------------------------------------------|
| E4438C ESG<br>Vector Signal Generator | Firmware revision C.03.20 or later (see page 16)  One of the following baseband generator options: Option 001 (internal baseband generator with 8 Msample memory), Option 002 (internal baseband generator with 32 Msample memory), Option 601 (internal baseband generator with 8 Msample memory and digital bus capability), Option 602 (internal baseband generator with 64 Msample memory and digital bus capability, recommended) Option 403 (calibrated noise personality, required for C/N capability) |

#### PC Requirements

400 MHz Pentium<sup>®</sup> III or higher (800 MHz or higher recommended)

256 MB RAM

210 MB free disk space (160 MB for .NET framework, 50 MB for 1xEV-DV and cdma2000 software)

Minimum 1024 x 768 screen resolution with normal font size

Windows XP Professional® (service pack 1 or later),

Windows  $2000^{\mbox{\scriptsize (8)}}$  (service pack 3 or later), or

Windows NT® 4.0 (service pack 4 or later)

Microsoft .NET  $^{\circledcirc}$  Framework (version 1.0 service pack 2, or later) in OS language version

(See "Installing and Setting Securities for the .NET Framework" on page 17)

Microsoft® Internet Explorer (4.01 service pack 2 or later)

If using GPIB, one of the following libraries must be installed:

Agilent IO Libraries: (for Windows XP Professional  $^{\tiny{\circledR}}$  or Windows  $2000^{\tiny{\circledR}}$ , version L.02.00 or later)

(for Windows NT® 4.0, version L.02.00 through M.01.01), see "Installing Agilent IO Libraries" on page 18,

NI-488.2 driver and NI-VISA

Installed and configured GPIB IO interface card or LAN interface card

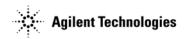

# 802.11 WLAN

| Instrument                            | Requirements                                                                                                    |
|---------------------------------------|----------------------------------------------------------------------------------------------------|
| E4438C ESG<br>Vector Signal Generator | Firmware revision C.03.10 or later (see page 16)  One of the following baseband generator options: Option 001 (internal baseband generator with 8 Msample memory), Option 002 (internal baseband generator with 32 Msample memory), Option 601 (internal baseband generator with 8 Msample memory and digital bus capability), Option 602 (internal baseband generator with 64 Msample memory and digital bus capability, recommended) Option 506 (250 kHz to 6 GHz frequency range, recommended to support all WLAN frequency bands) Option UNJ (enhanced phase noise performance, required with Option 506) Option 005 (6 GB internal hard drive, recommended) |

## PC Requirements

200 MHz Pentium® or higher

64 MB RAM (128 MB for Windows  $2000^{\circledR})$ 

50 MB free disk space

Windows XP Professional  $\ensuremath{\mathbb{G}}$  (service pack 1 or later),

Windows 2000®, or

Windows NT® 4.0 (service pack 4 or later)

 $Microsoft^{\otimes}$  Internet Explorer (4.01 service pack 2 or later)

Installed Agilent IO Libraries: (for Windows XP Professional® or Windows 2000®, version L.01.00 or later)

(for Windows NT® 4.0, version L.01.00 through M.01.01)

see "Installing Agilent IO Libraries" on page 18

Installed and configured GPIB IO interface card or LAN interface card

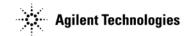

# 802.16-2004 (WiMAX)

| Instrument                            | Requirements                                                                                                    |
|---------------------------------------|----------------------------------------------------------------------------------------------------|
| E4438C ESG<br>Vector Signal Generator | Firmware revision C.04.10 or later (see page 16)                                                                                                    |
| vector Signal Generator               | One of the following baseband generator options: Option 001 (internal baseband generator with 8 Msample memory), Option 002 (internal baseband generator with 32 Msample memory), Option 601 (internal baseband generator with 8 Msample memory and digital bus capability), Option 602 (internal baseband generator with 64 Msample memory and digital bus capability, recommended) |
|                                       | Option 005 (6 GB internal hard drive, recommended)                                                                                                    |
|                                       | Option 403 (calibrated noise personality, required for C/N capability, recommended)                                                                                                    |
|                                       | Option 506 (250 kHz to 6 GHz frequency range, recommended)                                                                                                    |
|                                       | Option UNJ (enhanced phase noise performance, required with Option 506)                                                                                                    |
| E8267D PSG                            | Firmware revision C.04.11 or later (see page 16)                                                                                                    |
| Vector Signal Generator               | One of the following baseband generator options: Option 601 (internal baseband generator with 8 Msample memory and digital bus capability), Option 602 (internal baseband generator with 64 Msample memory and digital bus capability, recommended)                                                                                                    |
|                                       | Option 005 (6 GB internal hard drive, recommended)                                                                                                    |
|                                       | Option 403 (calibrated noise personality, required for C/N capability, recommended)                                                                                                    |
|                                       | Option 520 (250 kHz to 20 GHz frequency range, recommended)                                                                                                    |
|                                       | Option UNR (enhanced phase noise performance, recommended)                                                                                                    |
|                                       | Option UNU (standard phase noise performance, recommended)  Note: UNW not recommended                                                                                                    |

#### PC Requirements

400 MHz Pentium  $^{\circledR}$  III or higher (2 GHz Pentium  $^{\circledR}$  IV or higher recommended)

 $512~\mathrm{MB}$  RAM (768 MB total virtual memory required,  $1.5~\mathrm{GB}$  recommended)

 $1.2~\mathrm{GB}$  free disk space (160 MB for .NET framework,  $1.04~\mathrm{GB}$  for 802.16-2004 software)

Minimum 800 x 600 screen resolution with normal font size (1024 x 768 or higher recommended)

Windows XP Professional® (service pack 1 or later) or Windows 2000 Professional® (service pack 4 or later)

Microsoft .NET  $^{\scriptsize \textcircled{\tiny 8}}$  Framework (version 1.1 service pack 1, or later) in OS language version (See "Installing and Setting Securities for the .NET Framework" on page 17)

 $Microsoft^{\otimes}$  Internet Explorer 5.01 or later (6.0 recommended)

If using GPIB, one of the following libraries must be installed: Agilent IO Libraries (version L.02.01 or later), see "Installing Agilent IO Libraries" on page 18, or

NI-488.2 driver and NI-VISA

Installed and configured GPIB IO interface card, LAN interface card, or USB/GPIB interface card

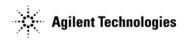

# Bluetooth™

| Instrument              | Requirements                                                                                                    |
|-------------------------|----------------------------------------------------------------------------------------------------|
| Vector Signal Generator | Firmware revision C.02.20 or later (see page 16)  One of the following baseband generator options: Option 001 (internal baseband generator with 8 Msample memory), Option 002 (internal baseband generator with 32 Msample memory), Option 601 (internal baseband generator with 8 Msample memory and digital bus capability), Option 602 (internal baseband generator with 64 Msample memory and digital bus capability, recommended) |

#### PC Requirements

200 MHz Pentium® or higher

64 MB RAM (128 MB for Windows  $2000^{\tiny \circledR})$ 

50 MB free disk space

Windows XP  $Professional^{\otimes}$  (service pack 1 or later),

Windows  $2000^{\$}$ , or

Windows NT® 4.0 (service pack 4 or later)

Installed Agilent IO Libraries:

(for Windows XP Professional  $^{\circledR}$  or Windows  $2000^{\circledR}$ , version L.01.00 or later)

(for Windows  $NT^{\otimes}$  4.0, version L.01.00 through M.01.01) see "Installing Agilent IO Libraries" on page 18

Installed and configured GPIB IO interface card or LAN interface card

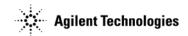

## **DVB**

| Instrument                            | Requirements                                                                                                    |
|---------------------------------------|----------------------------------------------------------------------------------------------------|
| E4438C ESG<br>Vector Signal Generator | Firmware revision C.04.10 or later (see page 16)  One of the following baseband generator options: Option 001 (internal baseband generator with 8 Msample memory), Option 002 (internal baseband generator with 32 Msample memory), Option 601 (internal baseband generator with 8 Msample memory and digital bus capability), Option 602 (internal baseband generator with 64 Msample memory and digital bus capability, recommended) Option 005 (6 GB internal hard drive, recommended) Option 403 (calibrated noise personality, required for C/N capability, recommended) Option 503 (250 kHz to 3GHz frequency range, recommended) |
| E8267D PSG<br>Vector Signal Generator | Firmware revision C.04.11 or later (see page 16)  One of the following baseband generator options: Option 601 (internal baseband generator with 8 Msample memory and digital bus capability), Option 602 (internal baseband generator with 64 Msample memory and digital bus capability, recommended) Option 005 (6 GB internal hard drive, recommended) Option 403 (calibrated noise personality, required for C/N capability, recommended) Option 520 (250 kHz to 20 GHz frequency range, recommended) Option UNR (enhanced phase noise performance, recommended)                                                                     |

#### PC Requirements

800 MHz Pentium® or higher (1 GHz or higher recommended)

512 MB RAM (1 GB or greater recommended)

180 MB free disk space (160 MB for .NET framework, 20 MB for DVB software, 1GB or higher recommended)

Minimum 800 x 600 screen resolution with normal font size (1024 x 768 or higher recommended)

Windows 2000 Professional  $^{\tiny{\circledR}}$  (service pack 4 or later) or

Windows XP  $Professional^{\textcircled{@}}$  (service pack 1 or later)

Microsoft .NET Framework (version 1.1 or later) in OS language version

(See "Installing and Setting Securities for the .NET Framework" on page 17)

Installed Agilent IO Libraries (version M.01.01 or later), see "Installing Agilent IO Libraries" on page 18

Installed and configured GPIB IO interface card, LAN interface card, or USB/GPIB interface card

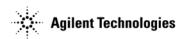

# **Enhanced Multitone**

| Instrument                                         | Requirements                                                                                                    |
|----------------------------------------------------|----------------------------------------------------------------------------------------------------|
| E4438C ESG<br>Vector Signal Generator              | Firmware revision C.02.02 or later (see page 16)  One of the following baseband generator options: Option 001 (internal baseband generator with 8 Msample memory), Option 002 (internal baseband generator with 32 Msample memory), Option 601 (internal baseband generator with 8 Msample memory and digital bus capability), Option 602 (internal baseband generator with 64 Msample memory and digital bus capability, recommended) |
| ES267C PSG<br>Vector Signal Generator              | Firmware revision C.03.05 or later (see page 16)  One of the following baseband generator options: Option 002 (internal baseband generator with 32 Msample memory), Option 602 (internal baseband generator with 64 Msample memory and digital bus capability, recommended) Option 520 (250 kHz to 20 GHz frequency range)                                                                                                    |
| E8267D PSG<br>Vector Signal Generator              | Firmware revision C.04.02 or later (see page 16)  One of the following baseband generator options: Option 601 (internal baseband generator with 8 Msample memory and digital bus capability), Option 602 (internal baseband generator with 64 Msample memory and digital bus capability) Option 005 (6 GB internal hard drive, recommended)                                                                                            |
| E4440A, E4443A, or E4445A<br>PSA Spectrum Analyzer | Firmware revision A.02.04 or later (see page 16)                                                                                                    |

#### PC Requirements

200 MHz Pentium® or higher

64 MB RAM (128 MB for Windows  $2000^{\circ}$ )

50 MB free disk space

Windows XP  $Professional^{\textcircled{\tiny{\$}}}$  (service pack 1 or later),

Windows  $2000^{\$}$ , or

Windows NT® 4.0 (service pack 4 or later)

 ${\it Microsoft}^{\it @}$  Internet Explorer (4.01 service pack 2, or later)

Installed Agilent IO Libraries: (for Windows XP Professional  $^{\circ}$  or Windows  $2000^{\circ}$ , version L.01.00 or later)

(for Windows NT  $^{\circledR}$  4.0, version L.01.00 through M.01.01) see "Installing Agilent IO Libraries" on page 18

Installed and configured GPIB IO interface card or LAN interface card

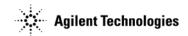

# Fading (version 2.0.8 or later)

| Instrument                              | Requirements                                                                                                    |
|-----------------------------------------|----------------------------------------------------------------------------------------------------|
| E4438C ESG<br>Vector Signal Generator   | Firmware revision C.03.40 or later (see page 16)  One of the following baseband generator options: Option 601 (internal baseband generator with 8 Msample memory and digital bus capability) Option 602 (internal baseband generator with 64 Msample memory and digital bus capability)                                                                                                    |
| E5515C Wireless Communications Test Set | One of the following E5515C personalities: E6702B cdma2000 (Lab Application with Firmware Revision B.03.00 or later) E6703C W-CDMA (Lab Application with Firmware Revision C.01.00 or later) E6785C Fast Switching (Lab Application with Firmware Revision C.01.00 or later) (in W-CDMA mode only) Option 003 Flexible Radio Link Option 004 Digital Bus (currently available as Option 504 upgrade kit) Option 185 Protocol Processor/DSP Upgrade Kit (required only for W-CDMA application) |

#### PC Requirements

600 MHz Pentium® or higher

Minimum 256 MB RAM (512 recommended)

 $205~\mathrm{MB}$  free disk space (160 MB for .NET framework, 45 MB for application software)

Minimum 1024 x 768 screen resolution with normal font size

Windows XP  $Professional^{@}$  (service pack 1 or later),

Windows 2000® (service pack 3 or later)

Microsoft .NET® Framework (versi

(version 1.1 service pack 1, or later) in OS language version, see "Installing and Setting Securities for the .NET Framework" on page 17

Installed Agilent IO Libraries (version M.01.01.02 or later), see "Installing Agilent IO Libraries" on page 18

Installed Agilent N5101A Baseband Studio PCI card (2 N5101A PCI cards for dual channel fading with ESG)

Installed and configured interface card:

ESG: GPIB IO interface card, LAN interface card, or USB/GPIB interface card

E5515C: GPIB IO interface card or USB/GPIB interface card

## **HSDPA** over W-CDMA

| Instrument                            | Requirements                                                                                                    |
|---------------------------------------|----------------------------------------------------------------------------------------------------|
| E4438C ESG<br>Vector Signal Generator | Firmware revision C.03.70 or later (see page 16)  One of the following baseband generator options: Option 001 (internal baseband generator with 8 Msample memory), Option 002 (internal baseband generator with 32 Msample memory), Option 601 (internal baseband generator with 8 Msample memory and digital bus capability), Option 602 (internal baseband generator with 64 Msample memory and digital bus capability, recommended) Option 403 (calibrated noise personality, required for C/N capability) |

#### PC Requirements

400 MHz Pentium® III or higher (2 GHz Pentium® IV or higher recommended)

Minimum 256 MB RAM (384 MB recommended)

180 MB free disk space (160 MB for .NET framework, 20 MB for HSDPA over W-CDMA software)

Minimum 800 x 600 screen resolution with normal font size (1024 x 768 or higher recommended)

Windows XP  $\operatorname{Professional}^{\scriptscriptstyle{\circledR}}$  (service pack 1 or later) or

Windows 2000  $\operatorname{Professional}^{\circledR}$  (service pack 4 or later)

Microsoft .NET® Framework (version 1.0 service pack 2, or later) in OS language version

(See "Installing and Setting Securities for the .NET Framework" on page 17)

 ${\tt Microsoft}^{\circledcirc}$  Internet Explorer 5.01 or later (6.0 recommended)

If using GPIB, one of the following libraries must be installed:

Agilent IO Libraries (version L.02.01 or later), see "Installing Agilent IO Libraries" on page 18, or

NI-488.2 driver and NI-VISA

 $In stalled \ and \ configured \ GPIB \ IO \ interface \ card, \ LAN \ interface \ card, \ or \ USB/GPIB \ interface \ card$ 

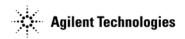

# **Noise Power Ratio (NPR)**

| Instrument                                                            | Requirements                                                                                                    |
|-----------------------------------------------------------------------|----------------------------------------------------------------------------------------------------|
| E4438C ESG<br>Vector Signal Generator                                 | Firmware revision C.03.20 or later (see page 16)  One of the following baseband generator options: Option 001 (internal baseband generator with 8 Msample memory), Option 002 (internal baseband generator with 32 Msample memory), Option 601 (internal baseband generator with 8 Msample memory and digital bus capability), Option 602 (internal baseband generator with 64 Ms memory and digital bus capability, recommended) Option 005 (6 GB internal hard drive, recommended) |
| E8267C PSG<br>Vector Signal Generator                                 | Firmware revision C.03.07 or later (see page 16)  One of the following baseband generator options: Option 002 (internal baseband generator with 32 Msample memory), Option 602 (internal baseband generator with 64 Ms memory and digital bus capability, recommended)  Option 005 (6 GB internal hard drive, recommended)                                                                                                    |
| E8267D PSG<br>Vector Signal Generator                                 | Firmware revision C.04.02 or later (see page 16)  One of the following baseband generator options: Option 601 (internal baseband generator with 8 Msample memory and digital bus capability), Option 602 (internal baseband generator with 64 Msample memory and digital bus capability) Option 005 (6 GB internal hard drive, recommended)                                                                                                    |
| E4440A, E4443A, E4445A,<br>E4446A, or E4448A<br>PSA Spectrum Analyzer | Firmware revision A.04.05 or later (see page 16)                                                                                                    |

#### PC Requirements

400 MHz Pentium $^{\mathbb{G}}$  III or higher (800 MHz or higher recommended)

256 MB RAM

 $180~\mathrm{MB}$  free disk space (160 MB for .NET framework, 20 MB for application software)

Minimum 800 x 600 screen resolution with normal font size (1024 x 768 or higher recommended)

Windows XP Professional® (service pack 1 or later),

Windows 2000® (service pack 3 or later), or

Windows NT® 4.0 (service pack 6a or later)

 $\label{eq:microsoft} \begin{tabular}{ll} Microsoft .NET^{\circledR} & Framework (version 1.0 service pack 2, or later) in OS language version (see "Installing and Setting Securities for the .NET Framework" on page 17) \\ \end{tabular}$ 

Microsoft® Internet Explorer (4.01 service pack 2 or later)

Installed Agilent IO Libraries: (for Windows XP Professional® or Windows 2000®, version L.02.01 or later)

(for Windows  $NT^{\circledR}$  4.0, version L.02.01 through M.01.01)

see "Installing Agilent IO Libraries" on page 18

Installed and configured GPIB IO interface card, LAN interface card, or USB/GPIB interface card

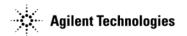

# **Pulse Building**

| Instrument                                                                             | Requirements                                                                                                    |
|----------------------------------------------------------------------------------------|----------------------------------------------------------------------------------------------------|
| E4438C ESG                                                                             | Firmware revision C.03.60 or later (see page 16)                                                                                                    |
| Vector Signal Generator                                                                | One of the following baseband generator options: Option 001 (internal baseband generator with 8 Msample memory), Option 002 (internal baseband generator with 32 Msample memory), Option 601 (internal baseband generator with 8 Msample memory and digital bus capability), Option 602 (internal baseband generator with 64 Ms memory and digital bus capability, recommended) |
|                                                                                        | Option 005 (6 GB internal hard drive, recommended) Option UNJ (enhanced phase noise performance, recommended)                                                                                                    |
| E8267C PSG                                                                             | Firmware revision C.03.05 or later (see page 16)                                                                                                    |
| Vector Signal Generator                                                                | One of the following baseband generator options: Option 002 (internal baseband generator with 32 Msample memory), Option 602 (internal baseband generator with 64 Ms memory and digital bus capability, recommended)                                                                                                    |
|                                                                                        | Option 520 (250 kHz to 20 GHz frequency range)                                                                                                    |
|                                                                                        | Option 1E6 (Narrow pulse below 3.2 GHz, recommended)                                                                                                    |
|                                                                                        | Option 005 (6 GB internal hard drive, recommended)                                                                                                    |
|                                                                                        | Option UNR (enhanced phase noise performance, recommended)                                                                                                    |
| E8267D PSG                                                                             | Firmware revision C.04.02 or later (see page 16)                                                                                                    |
| Vector Signal Generator                                                                | One of the following baseband generator options: Option 601 (internal baseband generator with 8 Msample memory and digital bus capability), Option 602 (internal baseband generator with 64 Msample memory and digital bus capability)                                                                                                    |
|                                                                                        | Option 005 (6 GB internal hard drive, recommended) Option UNR (enhanced phase noise performance, recommended)                                                                                                    |
| E4440A, E4443A, E4445A, E4446A, or<br>E4448A<br>PSA Spectrum Analyzer (optional)       | Firmware revision A.03.05 or later (see page 16)                                                                                                    |
| E4403B, E4408B, or E4411B<br>ESA-L Series Spectrum Analyzer (optional)                 | Firmware revision A.09.01 or later (see page 16)                                                                                                    |
| E4401B, E4402B, E4404B, E4405B, or E4407B<br>ESA-E Series Spectrum Analyzer (optional) | Firmware revision A.09.01 or later (see page 16)                                                                                                    |
| PC Requirements                                                                        |                                                                                                    |

#### PC Requirements

 $400~\mathrm{MHz}~\mathrm{Pentium}^{\mathrm{@}}~\mathrm{III}$  or higher (800 MHz or higher recommended)

256 MB RAM

 $180~\mathrm{MB}$  free disk space (160 MB for .NET framework, 20 MB for application software)

Minimum 800 x 600 screen resolution with normal font size (1024 x 768 or higher recommended)

Windows XP Professional  $^{\circledcirc}$  (service pack 1 or later), Windows 2000  $^{\circledcirc}$  (service pack 3 or later), or

Windows NT® 4.0 (service pack 6a or later)

 $Microsoft\ .NET^{\scriptsize @}\ Framework\ (version\ 1.0\ service\ pack\ 2,\ or\ later)\ in\ OS\ language\ version\ (see\ "Installing\ and\ Setting\ Securities\ for\ the\ .NET\ Framework"\ on\ page\ 17)$ 

 ${\tt Microsoft} {\small \circledR} \ \, {\tt Internet} \ \, {\tt Explorer} \ \, (4.01 \ \, {\tt service} \ \, {\tt pack} \ \, 2 \ \, {\tt or} \ \, {\tt later})$ 

Installed Agilent IO Libraries: (for Windows XP Professional® or Windows 2000®, version L.02.01 or later)

see "Installing Agilent IO Libraries" on page 18 (for Windows NT® 4.0, version L.02.01 through M.01.01)

Installed and configured GPIB IO interface card, LAN interface card, or USB/GPIB interface card

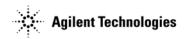

## S-DMB

| Instrument                            | Requirements                                                                                                    |
|---------------------------------------|----------------------------------------------------------------------------------------------------|
| E4438C ESG<br>Vector Signal Generator | Firmware revision C.03.62 or later (see page 16)  One of the following baseband generator options:  Option 001 <sup>a</sup> (internal baseband generator with 8 Msample memory),  Option 002 <sup>b</sup> (internal baseband generator with 32 Msample memory),  Option 601 <sup>a</sup> (internal baseband generator with 8 Msample memory and digital bus capability),  Option 602 <sup>c</sup> (internal baseband generator with 64 Msample memory and digital bus capability, recommended) |

#### PC Requirements

400 MHz Pentium® or higher (1 GHz or higher recommended)

512 MB RAM (1 GB recommended)

1.26 GB free disk space (160 MB for .NET framework, 1.1 GB for S-DMB software)

Minimum 800 x 600 screen resolution with normal font size (1024 x 768 recommended)

Windows 2000  $\operatorname{Professional}^{\text{@}}$  (service pack 4 or later) or

Windows XP Professional® (service pack 1 or later)

 $\operatorname{Microsoft}.\operatorname{NET}^{\circledcirc}$  Framework (version 1.0 service pack 2, or later) in OS language version (See "Installing and Setting Securities for the .NET Framework" on page 17)

Microsoft® Internet Explorer 5.01 or later (6.0 recommended)

If using GPIB, one of the following libraries must be installed:

Agilent IO Libraries (version L.02.01 or later), see "Installing Agilent IO Libraries" on page 18, or NI-488.2 driver and NI-VISA

Installed and configured GPIB IO interface card or LAN interface card

 $<sup>{}^{\</sup>rm a}\text{Two}$  super frames available with an oversample ratio (OSR) of 3.

<sup>&</sup>lt;sup>b</sup>Eight super frames available with an OSR of 3; six super frames available with an OSR of 4.

<sup>&</sup>lt;sup>c</sup>Twelve super frames available.

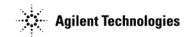

# **Signal Studio Toolkit**

| Instrument                                                                                                    | Requirements                                                                                                    |  |
|----------------------------------------------------------------------------------------------------|----------------------------------------------------------------------------------------------------|--|
| E4438C ESG                                                                                                    | Firmware revision C.03.72 or later (see page 16)                                                                                                    |  |
| Vector Signal Generator                                                                                                    | One of the following baseband generator options: Option 001 (internal baseband generator with 8 Msample memory), Option 002 (internal baseband generator with 32 Msample memory), Option 601 (internal baseband generator with 8 Msample memory and digital bus capability), Option 602 (internal baseband generator with 64 Ms memory and digital bus capability, recommended) |  |
|                                                                                                    | Option 005 (6 GB internal hard drive)                                                                                                    |  |
| E8267C PSG<br>Vector Signal Generator                                                                                                    | Firmware revision C.03.75 or later (see page 16)                                                                                                    |  |
| vector Signal Generator                                                                                                    | One of the following baseband generator options: Option 002 (internal baseband generator with 32 Msample memory), Option 602 (internal baseband generator with 64 Ms memory and digital bus capability, recommended)                                                                                                    |  |
|                                                                                                    | Option 005 (6 GB internal hard drive) Option 015 (wideband external I/Q, required for wideband IQ)                                                                                                    |  |
| E8267D PSG                                                                                                    | Firmware revision C.04.01 <sup>a</sup> or later (see page 16)                                                                                                    |  |
| Vector Signal Generator                                                                                                    | One of the following baseband generator options: Option 601 (internal baseband generator with 8 Msample memory and digital bus capability), Option 602 (internal baseband generator with 64 Ms memory and digital bus capability, recommended)                                                                                                    |  |
|                                                                                                    | Option 005 (6 GB internal hard drive) Option 015 (wideband external I/Q, required for wideband IQ)                                                                                                    |  |
| Tektronix® AWG520  Program version 4.0 or later Program build August 30, 2002 or later OS version 3.0 or later OS build August 30, 2002 or later |                                                                                                    |  |
|                                                                                                    | Lowpass coaxial filters: Mini-Circuits® BLP-150 (300 MHZ RF BW) through BLP-450 (800 MHZ RF BW)                                                                                                    |  |
| E4440A PSA Series Spectrum Analyzer                                                                                                    | Firmware revision A.05.06 or later (see page 16)                                                                                                    |  |
| E4440B ESA Series Spectrum Analyzer                                                                                                    | Firmware revision A.07.05, or A.11.00 with Option B72 (see page 16)                                                                                                    |  |
| PC Requirements                                                                                                    |                                                                                                    |  |
| 800 MHz Pentium® or higher                                                                                                    |                                                                                                    |  |
| Minimum 256 MB RAM (512 recommended)                                                                                                    |                                                                                                    |  |
| 180 MB free disk space (160 MB for .NET framework, 20 MB for application software)                                                               |                                                                                                    |  |

Minimum 1024 x 768 screen resolution with normal font size

Windows XP Professional® (service pack 1 or later),

Windows  $2000^{\scriptsize{\circledR}}$  (service pack 3 or later)

Microsoft .NET® Framework (version 1.1 or later) in OS language version (see "Installing and Setting Securities for the .NET Framework" on page 17)

Installed Agilent IO Libraries (version M.01.01 or later), see "Installing Agilent IO Libraries" on page 18

 $In stalled\ and\ configured\ GPIB\ IO\ interface\ card,\ LAN\ interface\ card,\ or\ USB/GPIB\ interface\ card$ 

 $<sup>^{\</sup>mathrm{a}}$ C.04.10 firmware does not work with the first release of Signal Studio tool kit (version 1.0.16.0)

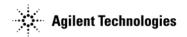

# TD-SCDMA (TSM)

| Instrument                            | Requirements                                                                                                    |
|---------------------------------------|----------------------------------------------------------------------------------------------------|
| E4438C ESG<br>Vector Signal Generator | Firmware revision C.03.30 or later (see page 16)  One of the following baseband generator options: Option 001 (internal baseband generator with 8 Msample memory), Option 002 (internal baseband generator with 32 Msample memory), Option 403 (calibrated noise personality, required for C/N capability) Option 601 (internal baseband generator with 8 Msample memory and digital bus capability), Option 602 (internal baseband generator with 64 Msample memory and digital bus capability, recommended), |

#### PC Requirements

400 MHz Pentium® or higher (800 MHz or higher recommended)

128 MB RAM (256 MB recommended)

180 MB free disk space (160 MB for .NET framework, 20 MB for TD-SCDMA software)

Minimum 800 x 600 screen resolution with normal font size (1024 x 768 recommended)

Windows XP  $\operatorname{Professional}^{\tiny\textcircled{\tiny{\texttt{\tiny B}}}}$  (service pack 1 or later) or

Windows 2000® (service pack 3 or later)

Microsoft .NET® Framework (version 1.0 service pack 2, or later) in OS language version (See "Installing and Setting Securities for the .NET Framework" on page 17)

 $Microsoft^{\textcircled{\tiny{1}}}$  Internet Explorer (4.01 service pack 2 or later)

If using  $\ensuremath{\mathsf{GPIB}},$  one of the following libraries must be installed:

Agilent IO Libraries (version  $\tilde{L}.01.00$  or later), see "Installing Agilent IO Libraries" on page 18, or NI-488.2 driver and NI-VISA

NI-400.2 UTIVEL AND NI-VIDA

Installed and configured GPIB IO interface card or LAN interface card

NOTE The Signal Studio for TD-SCDMA (TSM) application is not supported on a networked drive.

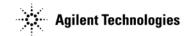

# **Waveform Capture and Playback**

| Instrument                                | Requirements                                                                                                    |
|-------------------------------------------|----------------------------------------------------------------------------------------------------|
| E4438C ESG<br>Vector Signal Generator     | Firmware revision C.04.10 or later (see page 16)  One of the following baseband generator options: Option 601 (internal baseband generator with 8 Msample memory and digital bus capability), Option 602 (internal baseband generator with 64 Msample memory and digital bus capability, recommended)  Option 005 (internal hard drive, recommended)  Option UNJ (enhanced phase noise, required with Option 506) |
| E8267C PSG<br>Vector Signal Generator     | Firmware revision C.03.78 or later (see page 16)  Option 602 (internal baseband generator with 64 Ms memory and digital bus capability, recommended)  Option 005 (internal hard drive, recommended)                                                                                                    |
| E8267D PSG<br>Vector Signal Generator     | Firmware revision C.04.11 or later (see page 16)  One of the following baseband generator options: Option 601 (internal baseband generator with 8 Msample memory and digital bus capability), Option 602 (internal baseband generator with 64 Ms memory and digital bus capability, recommended)  Option 005 (internal hard drive, recommended)                                                                   |
| N5102A<br>Digital Signal Interface Module | Required for capture (N5110B Option 195).  Required for playback (N5110B Option 194) of waveform data directly to a customer DUT. Not required for playback of waveform data to an ESG or PSG.                                                                                                    |

#### PC Requirements

800 MHz Pentium $^{\scriptsize (\!R\!)}$  III or higher

Minimum 256 MB RAM (512 MB or higher recommended)

 $200~\mathrm{MB}$  free disk space (160 MB for .NET framework, 40 MB for application software). Additional disk space for waveform data, as needed.

Minimum 1024 x 768 screen resolution with normal font size

Windows XP  $\mathsf{Professional}^{\circledcirc}$  (service pack 1 or later),

Windows 2000<sup>®</sup> (service pack 3 or later)

Microsoft .NET® Framework (version 1.1 or later) in OS language version (see "Installing and Setting Securities for the .NET Framework" on page 17)

Installed Agilent IO Libraries (version M.01.01.02 or later), see "Installing Agilent IO Libraries" on page 18

Installed Agilent N5101A Baseband Studio PCI card with Option 022 (2 GB DRAM, required for capture or playback at guaranteed rates)

 $In stalled \ and \ configured \ GPIB \ IO \ interface \ card, \ LAN \ interface \ card, \ or \ USB/GPIB \ interface \ adapter \ (required \ for \ playback \ to \ ESG/PSG)$ 

# 2 Firmware and Software

This chapter covers the following:

- "Downloading Agilent PSG or ESG Signal Generator Firmware" on page 16
- "Downloading Agilent PSA or ESA Spectrum Analyzer Firmware" on page 16
- "Downloading Agilent Wireless Communications Test Set Firmware" on page 16
- "Installing and Setting Securities for the .NET Framework" on page 17
- "Installing Agilent IO Libraries" on page 18
- · Installing Baseband Studio Software
  - "Getting a Software License" on page 19
  - "Installing a Software License" on page 19
- Installing Signal Studio Software
  - "Getting a Software License" on page 20
  - "Installing a Software License" on page 20

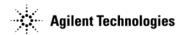

# **Downloading Agilent PSG or ESG Signal Generator Firmware**

# **CAUTION** Failure to follow this procedure may affect the signal generator's compatibility with other software applications.

You may need to upgrade the firmware in your signal generator to run the software (see Chapter 1). Use the following steps to load the latest version of firmware:

- 1. Go to http://www.agilent.com/find/upgradeassistant.
- 2. Click the  $\mbox{PSG/ESG Upgrade Assistant}$  and install the program.
- 3. Click the latest version of firmware for your signal generator model.
- 4. Click Enhancements, Issues Resolved, and Hardware Compatibility, and check the compatibility information for the firmware release that you wish to download. If there is a compatibility problem, contact Agilent Technologies for assistance: <a href="http://www.agilent.com/find/assist">http://www.agilent.com/find/assist</a>.
- 5. If there are no compatibility problems, return to the firmware page and click the firmware update to place the firmware files in the Upgrade Assistant folder.
- 6. Run the Upgrade Assistant and follow the program prompts.

If you would like more information, click PSG/ESG Firmware Upgrade Guide.

# **Downloading Agilent PSA or ESA Spectrum Analyzer Firmware**

# **CAUTION** Failure to follow this procedure may affect the spectrum analyzer's compatibility with other software applications.

You may need to upgrade the firmware in your spectrum analyzer to run the software (see Chapter 1). Use the following steps to load the latest version of firmware:

- 1. Go to http://www.agilent.com/find/spectrumanalyzer.
- 2. In the Key Library Information, click Software & Firmware Downloads.
- Select your spectrum analyzer model.
- 4. Click the Firmware Upgrade selection.
- 5. In the Documents & Downloads area, click the Upgrade Documentation selection.
- 6. Read and follow the directions in the documentation.

# **Downloading Agilent Wireless Communications Test Set Firmware**

You may need to upgrade the firmware in your test set to run the software (see Chapter 1). Use the following steps to load the latest version of firmware:

- 1. Go to http://www.agilent.com/find/8960.
- $2. \quad In \ the \ Key \ Library \ Information, \ click \ \textbf{Software \& Firmware Downloads}.$
- 3. Click 8960 Series 10 Test and Lab Application Downloads.
- 4. In the Lab Applications area, click the lab application revision that you wish to install.
- 5. Read and follow the directions in the documentation.

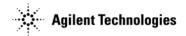

# **Installing and Setting Securities for the .NET Framework**

## **Installing the .NET Framework**

NOTE You must have administrator privileges on your PC before you can install the .NET Framework.

- On the Microsoft website, go to the SDKs, Redistributables & Service Packs page: http://msdn.microsoft.com/netframework/downloads/updates/.
- 2. Download and install the version of the .NET Framework required by the software application you are using (see Chapter 1).

#### **Setting Securities**

If the program is installed on a shared network drive, you may not be able to run it because of the default security setting on most intranets. To run the software from a shared drive, you must adjust the security setting to grant more permissions to the local intranet.

For details on setting the security level, see page 17.

If you have installed the .NET Framework on your C:\ drive and you get the following security exception when you try to open the software, you must adjust the security level on your computer. Use the procedures indicated above, but select My Computer instead of Local Intranet.

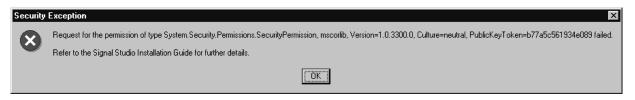

**NOTE** For more details on .NET and security settings, go to http://www.microsoft.com.

#### Windows NT

- 1. Open the .net Wizards window: Select Start > Programs > Administrative Tools > Microsoft .NET Framework Wizard
- 2. Open the Security Adjustment Wizard: Select Adjust .net Security.
- $3. \quad Select \ \ \textbf{Make changes to this computer}.$
- 4. Click Next.
- 5. Select the Local Intranet.
- 6. Move the slider up one position.
- 7. Click Next.
- 8. Click Finish.

## Windows 2000 and Windows XP Professional

1. Open the Control Panel:

Select: Start > Settings > Control Panel

- 2. Open the .NET Framework Configuration tool:
  - a. In Windows 2000, select:

Administrative Tools > Microsoft .NET Framework Configuration

b. In Windows XP, select:

 $\textbf{Performance and Maintenance} \ \, \textbf{Administrative Tools} \ \, \textbf{> Microsoft .NET Framework Configuration}$ 

- $3. \;\; Select \;\; Expand \;\; Runtime \;\; Security \;\; Policy \;\; > \;\; Machine \;\; > \;\; Code \;\; Groups \;\; > \;\; All_code$
- 4. Select LocalIntranet Zone.
- 5. Click the Edit code group properties link.
- 6. Select the Permission set tab.
- 7. In the Permission set drop-down list, select Full Trust, then click OK.

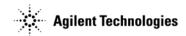

# **Installing Agilent IO Libraries**

Use the latest version of Agilent IO Libraries that supports the Windows operating system you are using.

**NOTE** Revision M.01.01 is the last version of Agilent IO Libraries that supports Windows NT® 4.0.

Agilent IO Libraries are included with most Agilent interface products, or you can download Agilent IO Libraries from the Agilent website free of charge:

- 1. Go to http://www.agilent.com/find/iolib, and click Agilent IO Libraries Interface Support Matrix.
- 2. In the support matrix table, locate the operating system and interface you wish to use, and note the recommended IO Libraries version.
- 3. Go back to the Software: 10 Libraries page.
- 4. Load the desired version of IO Libraries.

Either load the latest version of IO Libraries and follow the installation procedure, or click IO Libraries Archive and follow the installation procedure for the version that you need.

If you have problems with the installation, or if you want to customize the installation, refer to the documentation that is also available as a download.

**NOTE** When you install the Agilent IO Libraries Suite on your PC, an IO configuration utility called Agilent Connection Expert also installs. You can use Connection Expert to verify communication between the PC and connected GPIB instruments.

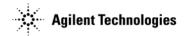

## **Installing Baseband Studio Software**

- 1. Go to the Agilent Technologies website: http://www.agilent.com/find/basebandstudio.
- 2. Click the product link for the Baseband Studio application that you wish to download.
- 3. Click the Baseband Studio Installation Software link.
- 4. On the Baseband Studio Installation Software page, click the program/utility link and follow the download instructions.

**NOTE** If you are using Windows XP Professional® with service pack 2, you may see a Setup Launcher security warning when you install the software. Simply click **Run**.

### **Getting a Software License**

While you can download Baseband Studio for viewing, you must install a license file before the software is fully functional. To purchase a license, contact your sales engineer, local sales office, or Agilent Contact Center at <a href="http://www.agilent.com/find/contactus">http://www.agilent.com/find/contactus</a>.

To obtain a license file, follow the instructions on the *Software Entitlement Certificate* that you get after you place your order. You will need the following information to obtain the license file:

| From the entitlement certificate:       | • | Order Number<br>Certificate Number                                    |
|-----------------------------------------|---|-----------------------------------------------------------------------|
| From the N5101A PCI card <sup>a</sup> : | • | PCI card Bar Code License Number<br>PCI card Serial Number (optional) |

<sup>&</sup>lt;sup>a</sup>Applications are licensed to a specific PCI card; you may license more than one application to a given PCI card. Refer to the PCI Card Installation Guide for the location of the bar code license number and the serial number.

#### **Installing a Software License**

**NOTE** If the software for which you want to install a license is running, close it. A license activates when you open the software. If you install a license with he software running, you must close and reopen the software to activate the license.

- 1. Once the license file is emailed to you, copy the file into the appropriate directory:
  - For fading:  $C:\Program\ Files\Agilent\Baseband\ Studio\LicenseFiles$
  - For waveform capture and playback: C:\Program Files\Agilent\Signal Generation License Files\Drop
- 2. Make a back-up copy of the license file and store it in a safe place in case the license file is lost or erased.

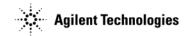

# **Installing Signal Studio Software**

- $1. \ \ {\it Go to the Agilent Technologies website:} \ {\it http://www.agilent.com/find/signalstudio.}$
- 2. Click the Signal Studio Software link for the signal generator you are using.
- 3. Click the link for the software you would like to install.
- 4. On the software application page, click the program/utility link and follow the download instructions.

NOTE The Signal Studio for TD-SCDMA (TSM) application is not supported on a network drive.

## **Getting a Software License**

While you can download a Signal Studio product for viewing, you must have a license before the software is fully functional. Some products download with a 14-day trial license, as described in the following table. Refer to the product Help for details.

| Product             | To start the trial license period                                                                          |  |  |
|---------------------|----------------------------------------------------------------------------------------------------|--|--|
| 802.16-2004 (WiMAX) | <ol> <li>Connect all instrument</li> <li>In the Instruments window, click Test All Connections.</li> </ol> |  |  |
| DVB                 | Download a waveform to the signal generator.                                                               |  |  |

To purchase a license, contact your sales engineer, local sales office, or Agilent Contact Center at <a href="http://www.agilent.com/find/contactus">http://www.agilent.com/find/contactus</a>.

To get a license, follow the instructions on the Software Entitlement Certificate that you get after you place your order.

#### **Installing a Software License**

There are two types of licenses, a key or a file. The type of license depends on the Signal Studio product.

**NOTE** If the software for which you want to install a license is running, close it. A license activates when you open the software. If you install a license with the software running, you must close and reopen the software to activate the license.

|                                | License Key                                                                                                    |                                      | License File                                                                                                    |
|--------------------------------|----------------------------------------------------------------------------------------------------|--------------------------------------|----------------------------------------------------------------------------------------------------|
| Licensed To:                   | Signal Generator Host ID                                                                                                    |                                      | Signal Generator Model & Serial Number                                                                                                    |
| Signal Studio Products:        | 1xEV-DO                                                                                                    | HSDPA over W-CDMA                    | Signal Studio Toolkit                                                                                                    |
|                                | 1xEV-DV and cdma200                                                                                                    | Noise Power Ratio (NPR)              | 802.16-2004 (WiMAX)                                                                                                    |
|                                | 802.11 WLAN                                                                                                    | Pulse Building                       | DVB                                                                                                    |
|                                | Bluetooth™                                                                                                    | S-DMB                                |                                                                                                    |
|                                | Enhanced Multitone                                                                                                    | TD-SCDMA (TSM)                       |                                                                                                    |
| 1. Once the license is emailed | d to you, verify that it is valid                                                                                                    | for the signal generator you wish to | use:                                                                                                    |
|                                | <ul> <li>a. On the signal generator, press Utility &gt; Instrument Adjustments &gt; Instrument Options &gt; Software Options.</li> <li>b. Verify that the host ID shown on the display matches the host ID for the license key.</li> </ul>                                                   |                                      | <ul> <li>a. On the signal generator, press Utility &gt; Instrument Info/Help Mode &gt; Diagnostic Info.</li> <li>b. Verify that the listed instrument model and serial number match those for the license file.</li> </ul> |
| 2. Enter (or load) the license |                                                                                                    |                                      |                                                                                                    |
|                                | a. Press Utility > Instrument Adjustments > Instrument Options > Software Options.     b. Highlight the option and press Modify License Key.     c. Enter the 12-character license key and press Enter.     d. Press Proceed With Reconfiguration > Confirm Change (Instrument will Reboot). |                                      | <ul> <li>a. Copy the file into the directory C:\Program Files\Agilent\Signal Generation License Files\Drop</li> <li>b. Make a back-up copy of the license file and store it in a safe place.</li> </ul>                    |

# **3** Connections

For ...

This chapter describes the basic equipment setup for each software product, as well as troubleshooting tips.

Refer to...

|                                    | Refer to              |
|------------------------------------|-----------------------|
| • 1xEV-DO:                         |                       |
| • 1xEV-DV and cdma2000:            |                       |
| • 802.11 WLAN:                     |                       |
| • 802.16-2004 (WiMAX):             |                       |
| <ul> <li>Bluetooth™:</li> </ul>    | Figure 2.1 on nego 22 |
| • DVB                              | Figure 3-1 on page 22 |
| • HSDPA over W-CDMA:               |                       |
| • Pulse Building:                  |                       |
| • S-DMB:                           |                       |
| • TD-SCDMA (TSM):                  |                       |
| • Enhanced Multitone:              | F' . 0 0 . 00         |
| • Noise Power Ratio (NPR):         | Figure 3-2 on page 23 |
| • Fading (version 2.0.8 or later): | Figure 3-3 on page 24 |
| Signal Studio Toolkit:             | Figure 3-4 on page 25 |
| Waveform Capture and Playback:     | Figure 3-5 on page 26 |
|                                    |                       |

### **Additional Information**

- "Using the GPIB Interface" on page 27
- "Using the LAN Interface" on page 27
- "Using Digital Bus Cables" on page 29
- Troubleshooting on page 29

**NOTE** When you install the Agilent IO Libraries on your PC (as described on page 18), an IO configuration utility called Agilent Connection Expert also installs. You can use Connection Expert to verify communication between the PC and connected LAN or GPIB instruments.

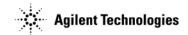

# **Basic Connections**

Figure 3-1 Using a Signal Generator and a PC

#### Software Products:

- 1xEV-DO
- 1xEV-DV and cdma2000
- 802.11 WLAN
- 802.16-2004 (WiMAX)
- Bluetooth<sup>™</sup>
- DVB
- HSDPA over W-CDMA
- Pulse Building
- S-DMB
- TD-SCDMA (TSM)

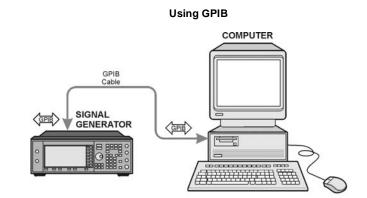

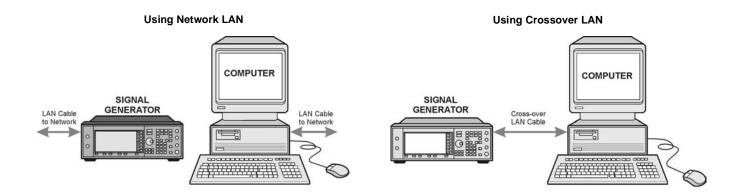

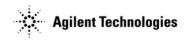

Figure 3-2 Using a Signal Generator, a Spectrum Analyzer, and a PC

#### **Software Products:**

- Enhanced Multitone
- Noise Power Ratio (NPR)

## **Using GPIB**

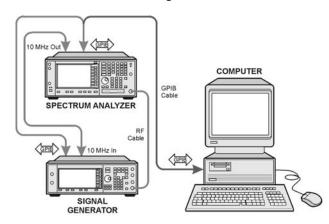

### **Using Network LAN**

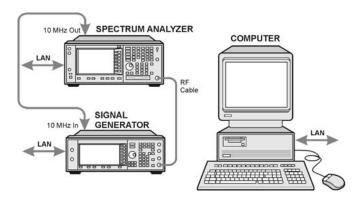

## **Using Crossover LAN**

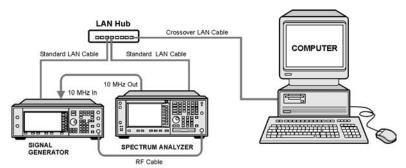

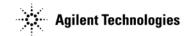

Figure 3-3 Fading Connections

If you use LAN between the PC and the instruments, you can make the connection either through a local network server, or by using a crossover LAN connection directly between the PC and an instrument (see "Using the LAN Interface" on page 27).

#### **Basic Single Channel Setup Digital Bus** Baseband Studio PCI card 8888 RF or Baseband fading AWGN GPIB or LAN analog IQ

E4438C ESG

E4438C ESG

#### PC E 8888 RF or Baseband Studio PCI card **Digital Bus** analog IQ Baseband fading AWGN **GPIB or LAN** E4438C ESG Baseband Studio PCI card 10 MHz REF Digital Bus Baseband fading AWGN 8 8888 RF or

**Basic Dual Channel Setup** 

Dual channel fading requires two N5101A Baseband Studio PCI cards and two GPIO brackets.

If the two cards have not been connected internally (refer to the N5101A Baseband Studio PCI Card Installation Guide, at

http://cp.literature.agilent.com/litweb/pdf/N5101-90001.pdf), you must connect three SMB cables between the GPIO brackets as shown at right. GPIO bracket connection details are also provided in the software.

See also "Using Digital Bus Cables" on page 29.

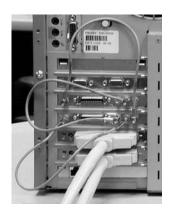

analog IQ

#### Using an E5515C Wireless communications Test Set

PC

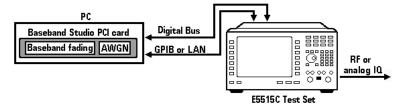

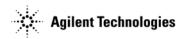

Figure 3-4 Signal Studio Toolkit Connections

For an internal I/Q measurement, connect the PC and an ESG signal generator using either GPIB or LAN. All other measurements connections are shown in detail.

If you use LAN between the PC and the instruments, you can make the connection either through a local network server, or by using a crossover LAN connection directly between the PC and an instrument (see "Using the LAN Interface" on page 27).

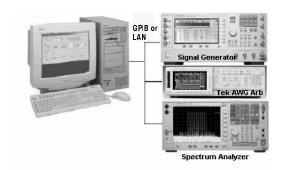

#### Internal I/Q

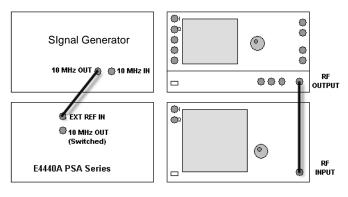

#### **PSG External Wideband**

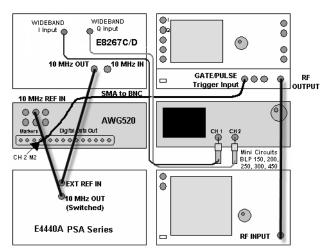

#### External I/Q

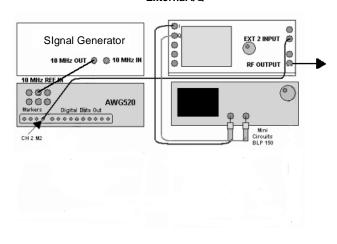

#### PSG WB I/Q

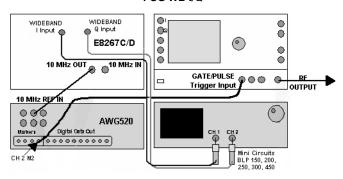

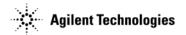

Figure 3-5 Waveform Capture and Playback Connections

If you use LAN between the PC and the instruments, you can make the connection either through a local network server, or by using a crossover LAN connection directly between the PC and an instrument (see "Using the LAN Interface" on page 27).

See also "Using Digital Bus Cables" on page 29.

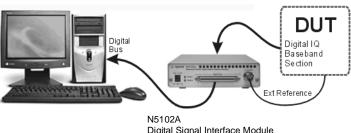

**Basic RF Capture Setup** 

Digital Signal Interface Module with device breakout board

#### **Basic Digital IQ Playback Setup**

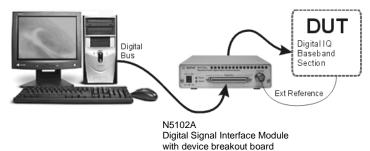

#### **Basic RF Playback Setup**

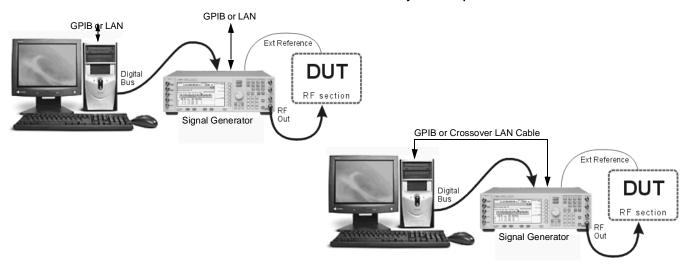

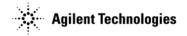

# **Using the GPIB Interface**

If the computer on which you install the software has an installed and configured GPIB interface card, you can configure the software (using its UI) to use the general purpose interface bus (GPIB) connection for instrument control. The GPIB and its associated interface protocols are defined in the ANSI/IEEE standard 488.1-1987 and ANSI/IEEE standard 488.2-1992.

### Using the USB/GPIB Interface

The Agilent 82357A USB/GPIB Interface provides a direct connection from the USB port on a laptop or desktop PC to GPIB instruments. Because the 82357A is a standard Plug and Play device, it is automatically detected and configured when connected to a computer's USB port. Refer to Chapter 1 to determine which software products can use the USB/GPIB interface.

NOTE The USB/GPIB interface is not supported for NT.

#### **Additional Information**

| ANSI/IEEE standards:           | $http:/\!/www.ieee.org$                  |
|--------------------------------|------------------------------------------|
| Agilent GPIB cables:           | $http:/\!/www.agilent.com/\!find/\!gpib$ |
| Agilent 82357A USB/GPIB cable: | http://www.agilent.com/find/82357        |
| Troubleshooting GPIB:          | page 28                                  |

If you do not have access to the Internet, contact your Agilent field engineer.

## **Using the LAN Interface**

If you have configured the local area network (LAN) for the Agilent IO Libraries, you can configure many software products to use the LAN interface for instrument control (see Chapter 1). The LAN and its associated interface protocols are defined in the IEEE standard 802. You can make a LAN connection either through a local network server or directly between the PC and an instrument.

## **Equipment Required**

A LAN interface card installed on the PC.

Regardless of the type of LAN connection, the computer you use must have a LAN interface card. Most computers have a LAN interface card as part of the hardware configuration. If your computer does not have a LAN card, you can get one from Agilent Technologies or another manufacturer.

• If required by the software (see Chapter 1), the Agilent IO libraries (installation is described on page 18).

### If Connecting to the LAN Through a Local Server (Network LAN)

One 10Base-T cable for the PC and one for each instrument.

If connecting to the PC Directly (Crossover LAN) (see Figure 3-2 on page 23 for examples)

- If connecting one instrument: one 10Base-T crossover cable.
- If connecting more than one instrument:
  - one 10Base-T crossover cable for the PC
  - one 10Base-T cable for each instrument
  - one 10Base-T hub

#### **Additional Information**

| IEEE standard 802:                          | $http:/\!/www.ieee.org$ |
|---------------------------------------------|-------------------------|
| Configuring for a Crossover LAN Connection: | page 29                 |
| Troubleshooting LAN:                        | page 29                 |

If you do not have access to the Internet, contact your Agilent field engineer.

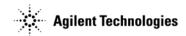

## **Configuring for a Crossover LAN Connection**

#### **Configuring the PC**

 From the Network and Dial-up Connections window, select Start > Setting > Networks and Dial-up Connections > Local Area Connection.

The Local Area Connection Status dialog box appears.

2. In the Local Area Connection Status dialog box, click Properties.

The Local Area Connection Properties dialog box appears.

- In the Local Area Connection Properties dialog box, select the Internet Protocol (TCP/IP) radio selection. Ensure that the check box remains checked.
- 4. Click the Properties button.
- 5. Select the Use the following IP address option (radio selection).
- 6. Enter 1 once for each of the four areas that make up the IP address. After your entries, the IP address should show 1.1.1.1
- 7. Click the Subnet mask entry field; an address appears.
- 8. Click OK > OK (on the Local Area Connection Properties dialog box)
- 9. In the Local Area Connection Status dialog box, click Disable.
- In the Network and Dial-up Connections window, double-click Local Area Connection.
   The status changes from Disabled to Enabled.

NOTE To reconfigure the PC for a LAN, perform the following steps:

- 1. Repeat steps 1-4.
- 2. Select the Obtain an IP address automatically option.
  - 3. Repeat steps 8–10.

#### **Configuring Instruments**

#### **Signal Generator**

- 1. Press Utility > GPIB/RS-232 LAN > LAN Setup > IP Address
- 2. Record the current IP address.
- 3. Enter 1 > . > 1 > . > 1 > . > 2 as the new IP address.
- Press Enter > Proceed with Reconfiguration > Confirm Change (Instrument will reboot).
   The signal generator reboots, completing the LAN reconfiguration.

#### Spectrum Analyzer

- 1. Press System > Config I/O > IP Address
- 2. Record the current IP address.
- 3. Enter 1 > . > 1 > . > 3 as the new IP address.
- 4. Press Enter.

The LAN configuration is now complete.

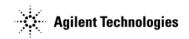

# **Using Digital Bus Cables**

Digital bus cable connectors have a release latch on each side. As you make a connection, you must simultaneously squeeze these release latches (see the illustration at right); the connector should snap into place.

A securely connected cable does not come loose when gently pulled.

To disconnect the cable, squeeze the release latches as you remove the connector.

When connecting a digital bus cable, connect the end of the cable *without* the EMI suppressor to the computer, as shown in the following example.

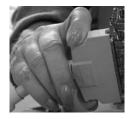

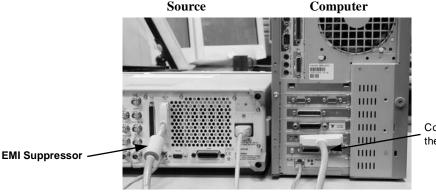

Connect this end of the cable to the computer.

# **Troubleshooting**

If you experience problems communicating with or controlling instruments over the LAN or GPIB, check the following items. If this does not solve the problem, refer to the utility Connection Expert, installed with the Agilent IO Libraries. Full information on using Connection Expert is available in the IO Libraries Suite Online Help.

## **GPIB**

- 1. Check to see that the instrument you are trying to communicate with is turned on.
- 2. Check to see that the GPIB cable connections are securely attached to the instrument and PC.
- 3. Verify that the GPIB address of the instrument is the same as that set in Connection Expert.
- 4. Restart the computer. You must restart the PC to initialize the GPIB configuration.
- 5. Verify that the instrument you are trying to communicate with is using the SCPI (Standard Commands for Programming Instruments) language. For example, the signal generator supports 8656B, 8657A/B languages as well as SCPI. Refer to the instrument's manual for information on available languages and how to select the SCPI language.

#### LAN

- 1. Ensure that the IP address of the signal generator is the same as that used in the Connection Expert.
- 2. Ensure that the 10Base-T cable used is appropriate (see "Using the LAN Interface" on page 27).

Connections Troubleshooting

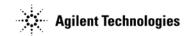

# Index

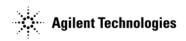

| Symbols                                                                | G                                                         |
|------------------------------------------------------------------------|-----------------------------------------------------------|
| .Net Framework, 17                                                     | GPIB interface, 27                                        |
| Numerics                                                               | Н                                                         |
| 1xEV-DO, 2, 22                                                         | HSDPA over W-CDMA, 8, 22                                  |
| 1xEV-DV and cdma2000, 2, 22                                            |                                                           |
| 802.11 WLAN, 3, 22                                                     |                                                           |
| 802.16-2004 (WiMAX), 4, 22                                             | IEEE URL, 27                                              |
| A                                                                      | installation, software, 19, 20 instrument requirements, 1 |
| Agilent IO Libraries, 18                                               | IO libraries, Agilent, 18                                 |
| Agilent offices, 1                                                     | , 6                                                       |
| ANSI/IEEE URL, 27                                                      | K                                                         |
| assistance, 1                                                          | key, license, 20                                          |
| AWG520, 12                                                             | •                                                         |
| В                                                                      | L                                                         |
| Baseband Studio                                                        | LAN<br>configuring crossover, 28                          |
| fading, 8, 24                                                          | interface, 27                                             |
| installing, 15                                                         | wireless, 3, 22                                           |
| requirements, 1                                                        | libraries, Agilent IO,18                                  |
| URLs, 1<br>waveform capture & playback, 14, 26                         | license                                                   |
| Bluetooth™, 5, 22                                                      | number, 19<br>license, software, 19, 20                   |
| _                                                                      | ilectise, soloware, 10, 20                                |
| С                                                                      | M                                                         |
| cables                                                                 | Mini-Circuits®, 12                                        |
| digital bus, 29<br>GPIB, 27                                            | multitone, enhanced, 7, 23                                |
| LAN, 27                                                                | N                                                         |
| USB/GPIB, 27                                                           | noise power ratio, 9, 23                                  |
| capture, waveform, 14, 26                                              | NPR, 9, 23                                                |
| cdma2000 and 1xEV-DV, 2, 22<br>certificate number, 19                  | NT, IO Libraries support, 18                              |
| certificate, software entitlement, 19, 20                              | _                                                         |
| comments, ii                                                           | 0                                                         |
| connections, equipment, 21                                             | order number, 19                                          |
| crossover LAN, configuring, 28                                         | р                                                         |
| D                                                                      | PC requirements, 1                                        |
| digital bus cable, 29                                                  | PC, configuring crossover LAN, 28                         |
| documentation                                                          | playback, waveform, 14, 26                                |
| email address, ii                                                      | pulse building, 10, 22                                    |
| URLs, 1<br>downloads, 15                                               | Q                                                         |
| DVB, 6, 22                                                             | questions, ii                                             |
|                                                                        | questions, ii                                             |
| E                                                                      | R                                                         |
| email, documentation feedback, ii                                      | redemption, software, 19, 20                              |
| enhanced multitone, 7, 23<br>entitlement certificate, software, 19, 20 | requirements, software, 1                                 |
| equipment connections, 21                                              | S                                                         |
| equipment required, 1                                                  | S- DMB, 11, 22                                            |
| _                                                                      | security, setting, 17                                     |
| F                                                                      | serial number, 19, 20                                     |
| fading, 8, 24                                                          | signal generator, configuring crossover LAN, 26           |
| file, license, 19, 20<br>firmware, 15                                  | signal generator, firmware download, 16                   |
| framework, .NET, 17                                                    | Signal Studio<br>1xEV-DO, 2, 22                           |
|                                                                        | 1xEV-DO, 2, 22<br>1xEV-DV and cdma2000, 2, 22             |
|                                                                        | 802.11 WLAN, 3, 22                                        |
|                                                                        |                                                           |

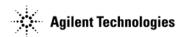

802.16-2004 (WiMAX), 4, 22 Bluetooth $^{TM}$ , 5, 22 DVB, 6, 22 enhanced multitone, 7, 23 HSDPA over W-CDMA, 8, 22 installing, 15 noise power ratio, 9, 23 products, 1 pulse building, 10, 22 requirements, 1 S-DMB, 11, 22 TD-SCDMA, TSM, 13, 22 toolkit, 12, 25 URLs, 1 software entitlement certificate, 19, 20 spectrum analyzer, firmware download, 16 support, 1

#### T

TD-SCDMA, TSM, 13, 22 Tektronix® AWG520, 12 test set, firmware download, 16 toolkit, Signal Studio, 12, 25 troubleshooting, 29

#### U

upgrade assistant, 16
URLs
ANSI/IEEE, 27
assistance, 1
Baseband Studio products, 1
IEEE, 27
Signal Studio products, 1
upgrade assistant, 16
USB/GPIB cable, 27

#### W

waveform capture & playback, 14, 26 W-CDMA, 8, 22 web addresses. *See* URLs WiMAX, 4, 22 Windows support, Agilent IO Libraries, 18 wireless communications test set, firmware download, 16 wireless LAN, 3, 22